# **Linguagem Simples: Manual para aplicação de elementos de design na edição de documentos no Google**

**Gervina Brady1,8 , Rodrigo Oliveira2,8 , Claudia Cappelli3,8 , Marcia Ditzel Goulart4,8 , Joseane Aparecida Corrêa5,8 , Roberta Martins Soares Maciel Ismael6,7,8**

<sup>1</sup>Universidade Federal do Ceará (UFC), Ceará, Brasil

<sup>2</sup>Programa de Pós-Graduação em Computação (PPGC) da Universidade Federal Fluminense (UFF), Niterói, RJ, Brasil

<sup>3</sup>Departamento de Ciência da Computação e Informática da Universidade do Estado do Rio de Janeiro (UERJ), Rio de Janeiro, RJ, Brasil

<sup>4</sup>Laboratório de Inovação e Criatividade (LINC) da Justiça Federal do Paraná, Curitiba,PR, Brasil

<sup>5</sup> Tribunal de Contas do Estado de Santa Catarina, Florianópolis, SC, Brasil.

<sup>6</sup>Programa de Pós-Graduação Stricto Sensu em Prestação Jurisdicional e Direitos Humanos da Universidade Federal do Tocantins em parceria com a Escola da Magistratura Tocantinense (UFT/ESMAT)

**<sup>7</sup>**Tribunal de Justiça do Estado do Tocantins (Inovassol Centro de Inovação - Programa SimplesTOC), Palmas, TO, Brasil

**<sup>8</sup>**Linguagem Simples Lab, Brasil

gervina.b@gmail.com; rodrigoso@id.uff.br; [claudia.cappelli@gmail.com;](mailto:claudia.cappelli@gmail.com) [madgoulart@hotmail.com;](mailto:madgoulart@hotmail.com) [joseaneaparecidacorreal@gmail.com](mailto:Joseaneaparecidacorrea1@gmail.com); [betamsmaciel@hotmail.com](http://betamsmaciel@hotmail.com/roberta.ismael@tjto.jus.br)

*Abstract. This article highlights the difficulty faced by non-specialists in the field of design when translating documents into Plain Language, highlighting the lack of tools that help in adding visual elements, such as icons, images, tables, etc. In response to this, it presents a manual for applying design elements in Google documents, in a simplitication colaborative group of Linguagem Simples Lab, developed from the experience of translating a university notice, which offers guidance to make the document structure more understandable, covering topics such as color palette, titles and tables. Its use in a workshop at the Tocantins Court of Justice was well received by participants, highlighting its usefulness in practice.*

*Resumo. Este artigo destaca a dificuldade enfrentada por não especialistas na área de design ao traduzir documentos para Linguagem Simples, evidenciando a falta de ferramentas que auxiliem na adição de elementos de direito visual, como ícones, imagens, tabelas etc. Em resposta a isso, apresenta um manual para aplicação de elementos de design em documentos do Google, em um grupo de simplificação colaborativo do Linguagem Simples Lab, desenvolvido*

*a partir da experiência de tradução de um edital universitário, que oferece orientações para tornar a estrutura de documentos mais compreensível, abordando tópicos como paleta de cores, títulos e quadros. Sua utilização em uma oficina no Tribunal de Justiça do Tocantins foi bem recebida pelos participantes, destacando sua utilidade, na prática.*

#### **1. Introdução**

A comunicação compreensível e acessível promove relações transparentes entre organizações e a sociedade, facilitando o exercício de direitos e o cumprimento de deveres. No entanto, a comunicação das organizações que prestam serviços públicos é permeada por palavras complexas, jargões técnicos e estruturas de texto confusas, dificultando o acesso, a compreensão e o uso das informações pelo público (Pires, 2021). A falta de transparência resultante dessas barreiras pode aumentar o tempo de leitura, excluir grupos, limitar a participação e causar desconfiança nas organizações.

A Linguagem Simples é uma ferramenta que pode ajudar a superar esses obstáculos, por abranger diversas abordagens e iniciativas que simplificam a linguagem, tornando-a mais acessível e compreensível para um público amplo (Rodrigues et al, 2023). Para a Federação Internacional de Linguagem Simples (PLAIN, 2024) "uma comunicação está clara se as palavras, a estrutura e o design forem tão transparentes que os leitores a quem se dirige conseguem facilmente encontrar a informação de que precisam, compreender o que encontram e usar essa informação". Na tradução de um documento para Linguagem Simples três aspectos aparecem como muito importantes: (1) a organização da informação; (2) a tradução do texto e (3) o design da informação. Destes três, o design aparece como o mais complexo, dado que requer o uso de ferramentas e abordagens não familiares para muitos profissionais que elaboram comunicações públicas (Oliveira et al., 2021). Mesmo diante de ferramentas que prometem facilidade de uso, sem conhecimento básico de design algumas pessoas podem enfrentar dificuldades. Outro desafio da maioria das organizações é a falta de pessoas habilitadas em design. Por isso, é importante a construção de ferramentas mais intuitivas e que facilitem a aplicação das diretrizes de design em Linguagem Simples.

Neste cenário, durante a execução de um projeto de "Grupos de Simplificação de Documentos" do laboratório de Linguagem Simples<sup>1</sup>, uma comunidade formada por pessoas voluntárias interessadas em melhorar a comunicação pública com o uso da Linguagem Simples, foi elaborado o manual para aplicação de elementos de design na edição de documentos no Google. Neste projeto, um dos grupos tinha o desafio de traduzir para Linguagem Simples um edital de uma universidade pública. Durante o trabalho percebeu-se que o design poderia ser realizado na própria ferramenta na qual o texto estava sendo elaborado.

O artigo apresenta um relato de tradução de um edital de uma universidade para Linguagem Simples, na Seção 2, que fomentou a construção do manual de elementos de design em documentos do Google. Na Seção 3, o manual em si é apresentado, junto a sua estrutura e principais práticas. A Seção 4 destaca o seu uso em uma oficina para profissionais do Tribunal de Justiça do Tocantins e finalizando com as conclusões do estudo na Seção 5.

<sup>1</sup> https://www.instagram.com/linguagemsimpleslab/

#### **2. Construção do Manual a partir da tradução de um Edital de uma Universidade Pública para Linguagem Simples**

Simplificar editais de processos seletivos em universidades é fundamental para garantir a compreensão da informação e promover a transparência. Muitos editais são complexos, repletos de termos técnicos e regras desnecessárias, sem organização estrutural que valorize as informações mais importantes para quem lê, o que pode desencorajar pessoas qualificadas a participarem do processo de seleção. Simplificar esses documentos não só beneficia um público mais amplo, mas também contribui para a transparência, economiza recursos administrativos e melhora a reputação da instituição (Ambrosini, 2019).

No trabalho de Holanda (2023) desenvolveu-se uma versão simplificada do edital de Transferência de outras Instituições de Ensino Superior e de Admissão de Graduados da Universidade Federal do Ceará (UFC) utilizando técnicas de Linguagem Simples e Direito Visual. Este último trata especificamente de incorporar recursos visuais como ícones, imagens, gráficos, e outros elementos multimídia junto a elementos textuais para contextualizar principalmente documentos jurídicos (Bolesina; Lemes, 2022). O objetivo de ambas as técnicas é simplificar os procedimentos e melhorar a compreensão dos candidatos.

Para a tradução do edital para Linguagem Simples, foram adotadas as práticas do *Federal Plain Language Guideline* (Plain Language.gov, 2024). No design do novo documento, optou-se por um layout familiar e acessível, como o disponível em ferramentas como o Microsoft Word, do pacote Office<sup>2</sup> ou Google Docs<sup>3</sup>, devido à ausência de uma equipe de designers especializados na instituição. Essa escolha permite que até mesmo pessoas sem experiência em ferramentas de design avançadas reproduzam a formatação adotada. Detalhes da simplificação e construção do novo Edital podem ser encontrados no trabalho completo de Holanda (2023).

A partir dos resultados obtidos na tradução do edital e da aplicação de práticas de design disponíveis no Google Docs, verificou-se que as práticas utilizadas para o design poderiam ser facilmente adotadas por qualquer pessoa com conhecimento de edição em softwares similares desde que estivessem explicadas em algum documento. Surgiu então a ideia da criação de um manual para orientar a elaboração de novos documentos, visando estabelecer diretrizes claras e padronizadas para a elaboração de editais, garantindo consistência na comunicação institucional. Esse manual torna o processo de elaboração de editais mais acessível, mesmo para aqueles sem experiência em *design* ou redação técnica, evitando a necessidade de recriar a formatação e estrutura do zero a cada novo edital. Além disso, facilita o treinamento de novos colaboradores na elaboração de editais. A Figura 1 apresenta o formato antes e depois da aplicação das práticas do manual. Os benefícios dessa iniciativa são diversos. A simplificação de editais e documentos torna as informações acessíveis a um público mais amplo, promovendo a transparência e o entendimento. Além disso, a clareza e a acessibilidade dos documentos resultam em economia de recursos administrativos, reduzindo a necessidade de responder a consultas e recursos por parte dos candidatos.

<sup>2</sup> https://www.microsoft.com/pt-br/microsoft-365/word

<sup>3</sup> https://www.google.com/docs/about/

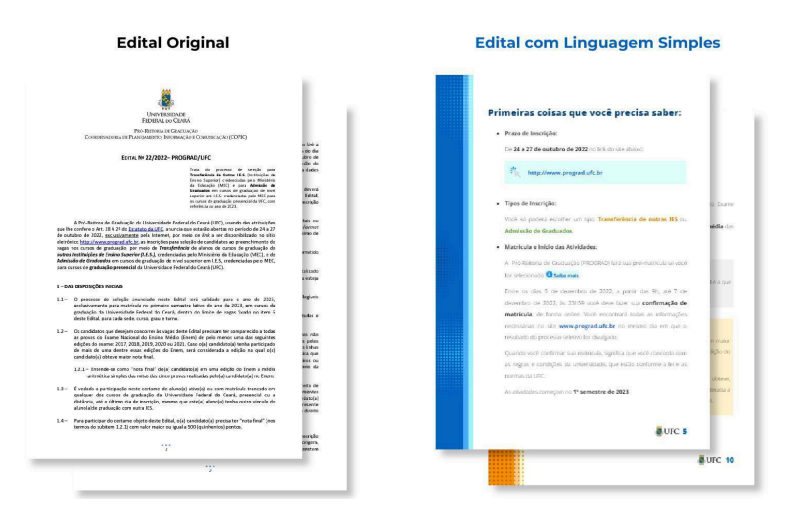

**Figura 1. Exemplos de páginas do Edital antes e depois da tradução para Linguagem Simples.**

### **3. Manual para Aplicação de Elementos de Design em Documentos do Google**

Este documento orienta a edição de textos na ferramenta de documentos do Google para facilitar a aplicação de elementos de design alinhados à prática da Linguagem Simples. A versão final do manual está disponível [neste](https://drive.google.com/file/d/1xxG8HYyxyMs5v8R1tRXPR24P2bSaLo0j/view?usp=sharing) link. Seu principal objetivo é apresentar as principais instruções de apoio àqueles que desejam fazer o design de um documento a partir de princípios da Linguagem Simples. Apesar de existirem inúmeros tutoriais sobre a edição de documentos do Google, este manual reúne orientações para inclusão de elementos de design como quadros, tabelas, links, entre outras práticas, que apoiam a tradução de um documento para Linguagem Simples. Este manual não esgota as possibilidades de uso de elementos de design para o suporte da Linguagem Simples, ele é uma das formas possíveis de orientar e facilitar o design da informação para não especialistas em design.

Apesar de diversos guias e manuais de Linguagem Simples (ABEPTIC, 2024), (Raabe et al., 2021), (São Paulo, 2024), faltam ferramentas que guiem os praticantes da Linguagem Simples no uso de recursos visuais além do textual, principalmente ícones, quadros, tabelas, etc. Um bom exemplo é o Guia de simplificação: Linguagem Simples e Direito Visual, criado pelo ÍRIS, Laboratório de Inovação e Dados do Governo do Ceará (ÍRIS, 2024). Este Guia orienta sobre a aplicação de ícones, cores, etc., mas não aborda detalhadamente como cada um destes tipos de elementos podem ser inseridos por meio de uma ferramenta de edição. O manual de Documentos do Google foi criado para facilitar o uso de elementos visuais por pessoas que não possuem habilidades de design, por meio da apresentação de tutoriais e exemplos práticos. O manual está organizado em seções de tutoriais ou instruções para criação dos principais elementos utilizados na tradução de um edital em uma Universidade. As seções são divididas em:

● **Escolhendo a Paleta de Cores**, na qual o manual apresenta ao leitor o uso de cores para distinção de elementos e objetivos do documento. Elas podem ser usadas, por exemplo, para diferenciar seções, grupos de informações, entre outros, a depender da sua necessidade.

- **Criando Títulos e Subtítulos,** nesta seção quem lê encontra exemplos de formatação para os principais títulos e subtítulos que podem ser utilizados no documento. É destacado sobre formas de diferenciar títulos conforme o tamanho, cores e peso das fontes utilizadas (regular, negrito, etc.). Manter os títulos padronizados facilita a edição e garante a criação de um sumário automatizado pelo documento do Google.
- **Inserindo Links,** aqui ficam os links que são partes do texto realçadas que, ao serem clicadas, direcionam o leitor para uma página externa na internet ou para uma seção específica do próprio documento. O manual ensina a criar links a partir de endereço na web ou URL, ou seções do próprio documento, importantes para referenciar anexos, glossários, etc.
- **Criando Quadros**, esta seção orienta sobre o uso de quadros que podem ser utilizados para ressaltar informações importantes. Os quadros podem ser dos tipos: observação, atenção e explicando. Este último deve ser usado para dar exemplos que facilitem a compreensão do leitor. A Figura 2, exibe dois exemplos de quadros em uso no edital. Os quadros podem ser inseridos, editados ou servir para dar indicações de *websites,* por exemplo.

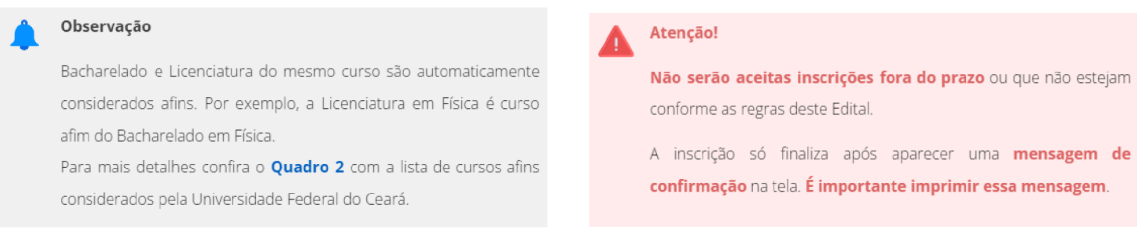

**Figura 2. Exemplos de quadros em uma página do Edital em Linguagem Simples.**

● **Adicionando etiquetas**, aqui se mostra como utilizar etiquetas para se fazer marcações ao longo do texto que sinalizam em algumas palavras, que existem explicações adicionais em outra seção do documento. Por exemplo, "Veja no Glossário", que indica para quem lê uma explicação no Glossário relacionada ao termo destacado com a etiqueta, conforme mostra a Figura 3.

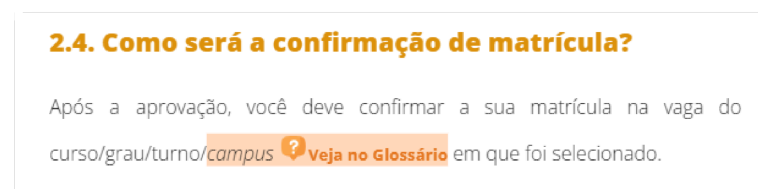

**Figura 3. Exemplos de texto com uma etiqueta "Veja no Glossário" na palavra "Campus".**

● **Editando Tabelas**, nesta seção são apresentadas as tabelas que são elementos úteis para estruturar informações diretamente no documento. Em geral, profissionais sem habilidades de design, criam tabelas com excesso de linhas, cores extravagantes, etc., que dificultam visualizar a informação. A Figura 4 apresenta um comparativo entre tabelas antes e depois da edição.

| <b>Edital Original</b> |                         |             |          |                |               |                | <b>Edital com Linguagem Simples</b> |             |          |         |                |  |
|------------------------|-------------------------|-------------|----------|----------------|---------------|----------------|-------------------------------------|-------------|----------|---------|----------------|--|
| <b>FORTALEZA</b>       |                         |             |          |                |               |                | <b>FORTALEZA</b>                    |             |          |         |                |  |
| Cód.<br>eMEC           | Curso                   | Grau        | Turno    | Vagas          |               |                |                                     |             |          | Vagas   |                |  |
|                        |                         |             |          | Transf.        | Adm.<br>Grad. | Código<br>eMEC | Curso                               | Grau        | Turno    | Transf. | Adm.<br>Grad.  |  |
| 13998                  | Administração           | Bacharelado | Integral | 12             | 0             |                |                                     |             |          |         |                |  |
| 38202                  | Administração           | Bacharelado | Noturno  | 8              | 0             | 13998          | Administração                       | Bacharelado | Integral | 12      | $\theta$       |  |
| 13965                  | Agronomia               | Bacharelado | Integral | 15             | 0             | 38202          | Administração                       | Bacharelado | Noturno  | 8       | $\overline{0}$ |  |
| 13987                  | Arquitetura e Urbanismo | Bacharelado | Integral | $\overline{z}$ | $\Omega$      | 13965          | Agronomia                           | Bacharelado | Integral | 15      | $\theta$       |  |
| 13981                  | Biblioteconomia         | Bacharelado | Integral | 10             | 5             |                |                                     |             |          |         |                |  |
| 150114                 | Biotecnologia           | Bacharelado | Integral | ۰,             | 0             | 13987          | Arquitetura e Urbanismo             | Bacharelado | Integral |         | $\theta$       |  |

**Figura 4. Exemplos de tabelas antes e depois da tradução para Linguagem Simples.**

● **Ajustando Capas e Barras laterais**, as capas e laterais do documento são inseridas a partir do cabeçalho do arquivo. O manual apresenta tutoriais para ajustar essas seções, desde adicionar figura para a capa de cada seção e adicionar figuras nas laterais do documento. Por fim, o manual aborda questões sobre alterar o rodapé do documento, ajustes no Sumário e exportação em PDF, etc.

## **4. Resultados do uso do Manual em Oficina para Profissionais e Magistrados do Tribunal de Justiça do Tocantins**

Em março de 2024, ocorreu uma oficina no Tribunal de Justiça do Tocantins (TJTO), como parte do Programa de Linguagem Simples — SimplesTOC <sup>4</sup> para formação de novos agentes de Linguagem Simples. Na formação foi apresentado o manual para aplicação de elementos de design em documentos do Google, como uma alternativa para ferramentas de design menos usuais como o CANVA 5 , por exemplo. A implementação de práticas de Linguagem Simples e a adoção do manual para aplicação de elementos de design em documentos do Google, geraram conclusões significativas sobre a simplificação de documentos. As opiniões dos participantes evidenciaram uma reação positiva ao manual. Os respondentes destacaram a clareza e utilidade do recurso, acompanhado dos demais materiais da "caixa de ferramentas" e das diretrizes da Portaria Conjunta TJTO 16/2023<sup>6</sup> na simplificação de documentos jurídicos. A facilidade de navegação pelas diretrizes e a importância das técnicas de design para aprimorar a legibilidade e a compreensão dos textos foram destacados.

No entanto, o processo de avaliação evidenciou áreas passíveis de aprimoramento. Houve demanda por uma maior quantidade de exemplos práticos e estudos de caso para demonstrar a aplicabilidade das técnicas em diversos contextos. Além disso, sugeriu-se a realização de mais sessões práticas (oficinas), permitindo que os participantes exercitassem os conhecimentos adquiridos em documentos reais. A interação reforçou a importância de uma metodologia interativa no desenvolvimento de

<sup>4</sup> <https://www.tjto.jus.br/portal-inovassol/projetos>

<sup>5</sup> <https://www.canva.com/>

<sup>6</sup> <https://wwa.tjto.jus.br/diario/pesquisa/materia/829593>

recursos educacionais em Linguagem Simples, destacando a necessidade de avaliação contínua, adaptação do conteúdo às necessidades do público-alvo e a oferta de oportunidades práticas de aplicação como pilares para o êxito do programa de formação.

A experiência também reforçou que simplificação de textos vai além da mera questão linguística, abarcando também aspectos de design. A efetiva integração de elementos visuais e estruturais pode assegurar documentos não apenas legíveis, mas também compreensíveis e utilizáveis. Alguns participantes destacaram que a adoção do Google Workspace<sup>7</sup>, que inclui o Google Docs e outros sistemas, como ferramenta oficial do TJTO, facilitaria a criação e edição de documentos conforme proposto pelo manual. A funcionalidade poderia promover o uso generalizado das práticas de Linguagem Simples na organização, especialmente entre os profissionais que não dominam ferramentas mais complexas. Assim, a familiaridade com os sistemas do Google facilitaria a adoção das técnicas propostas pelo manual, promovendo inclusão e assegurando que profissionais com diferentes habilidades pudessem contribuir para a criação de documentos jurídicos mais fáceis de visualizar e acessíveis. Essa observação ressalta a relevância de considerar as infraestruturas tecnológicas vigentes e as competências digitais dos profissionais visando maximizar a eficácia.

#### **5. Conclusões**

O manual apresentado constitui um avanço na aplicação das práticas de Linguagem Simples. Sua aplicação ajuda na superação de barreiras no uso e na aplicação do design em documentos. A oficina no Tribunal de Justiça do Tocantins validou a efetividade do manual e a necessidade contínua de práticas educacionais interativas. A aceitação do manual por parte dos participantes e as sugestões de melhorias, demonstraram a importância de considerar as infraestruturas tecnológicas existentes e as habilidades digitais das pessoas na elaboração de documentos jurídicos. A oficina apresentou o manual e outras ferramentas com exemplos práticos para uso, contudo em trabalhos futuros pretende-se avaliar a aplicação do manual em um caso real de uso em uma instituição pública. A construção e sua disponibilização deste artefato reforçam o compromisso com uma comunicação efetiva e inclusiva, mas também servem como modelo para futuras iniciativas de simplificação documental e design informativo.

# **Referências**

- Ambrosini, T. F. Guia de acesso Estude no IFRS BG: estratégia de orientação para melhorar o acesso ao IFRS campus Bento Gonçalves. (2019). 128p. Dissertação. Instituto Federal de Educação, Ciência e Tecnologia do Rio Grande do Sul, Porto Alegre, 2019. Disponível em: [https://repositorio.ifrs.edu.br/handle/123456789/192.](https://repositorio.ifrs.edu.br/handle/123456789/192) Acesso em: 19 mar. 2024.
- ABEPTIC, Associação Brasileira de Empresas de Pesquisa em Tecnologia da Informação e Comunicação. (2022). Guia de uso da linguagem para apresentação de públicos. Disponível em: [https://abep-tic.org.br/guia-de-uso-da-linguagem-para-apresentacao-de-servicos-publ](https://abep-tic.org.br/guia-de-uso-da-linguagem-para-apresentacao-de-servicos-publicos/) [icos/.](https://abep-tic.org.br/guia-de-uso-da-linguagem-para-apresentacao-de-servicos-publicos/) Acesso em: 21 mar. 2024.

<sup>7</sup> <https://workspace.google.com/intl/pt-BR/>

- Bolesina, I.; Lemes, J. L. (2022). Visual law: um conceito emergente do encontro entre direito e design. Revista Thesis Juris, [s. l.], v. 11, n. 1, p. 155-171. Disponível em: [http://dx.doi.org/10.5585/rtj.v11i1.20008.](http://dx.doi.org/10.5585/rtj.v11i1.20008) Acesso em: 23 mar. 2024.
- Holanda, G. B. M. O Uso de Técnicas de Gestão de Processos de Negócio (BPM), Linguagem Simples e Direito Visual para Melhoria do Entendimento de Editais. 2023. 213 f. Dissertação (Mestrado) - Mestrado Profissional em Políticas Públicas e Gestão da Educação Superior, Universidade Federal do Ceará – UFC, Fortaleza, 2023. Disponível em: [https://repositorio.ufc.br/handle/riufc/74759.](https://repositorio.ufc.br/handle/riufc/74759) Acesso em: 21 mar. 2024.
- ÍRIS. Laboratório de Inovação e Dados do governo do Ceará (2024). Guia ÍRIS de Simplificação: Linguagem Simples e Direito Visual. Edição prévia. Disponível em: [https://irislab.ce.gov.br/wp-content/uploads/2022/03/Guia-%C3%8DRIS-de-Simplifi](https://irislab.ce.gov.br/wp-content/uploads/2022/03/Guia-%C3%8DRIS-de-Simplifica%C3%A7%C3%A3o_-Linguagem-Simples-e-Direito-Visual.pdf) [ca%C3%A7%C3%A3o\\_-Linguagem-Simples-e-Direito-Visual.pdf.](https://irislab.ce.gov.br/wp-content/uploads/2022/03/Guia-%C3%8DRIS-de-Simplifica%C3%A7%C3%A3o_-Linguagem-Simples-e-Direito-Visual.pdf) Acesso em 23 mar. 2024.
- Oliveira, R., Cappelli, C., & Oliveira, J. (2021). Diretrizes para o Design de Visualização da Informação: Estendendo a Linguagem Cidadã. In Anais do IX Workshop de Computação Aplicada em Governo Eletrônico (pp. 259-266). SBC.
- Pires, H.F.M. (2021) Impactos da linguagem simples na compreensibilidade da informação em governo eletrônico: o caso de um benefício do INSS. Dissertação de mestrado, Pontifícia Universidade Católica do Rio de Janeiro, Departamento de Artes e Design. disponível em: <https://www.maxwell.vrac.puc-rio.br/53277/53277.PDF>. Acesso em: 23 mar. 2024.
- Plain Language.gov, Plain Language Action and Information Network. (2024). Federal Plain Language Guidelines: Improving Communications. Disponível em: <https://www.plainlanguage.gov/media/FederalPLGuidelines.pdf>. Acesso em 21 mar. 2024.
- PLAIN, Plain Language Association International. (2024). What is plain language? Disponível em: <https://plainlanguagenetwork.org/plain-language/what-is-plain-language/>. Acesso em: 15 fev. 2024.
- Raabe, A. C., et al. (2021). Guia de Linguagem Simples Tribunal de Justiça do Rio Grande do Sul. Expediente. [s.l: s.n.]. Disponível em: [https://cjud.tjrs.jus.br/pluginfile.php/1688/mod\\_resource/content/11/Guia-de-Lingua](https://cjud.tjrs.jus.br/pluginfile.php/1688/mod_resource/content/11/Guia-de-Linguagem-Simples-TJRS.pdf) [gem-Simples-TJRS.pdf](https://cjud.tjrs.jus.br/pluginfile.php/1688/mod_resource/content/11/Guia-de-Linguagem-Simples-TJRS.pdf). Acesso em: 23 mar. 2024.
- Rodrigues, A. P., et al. (2023). Uma proposta de Automação para o Índice Nacional de Avaliação de Linguagem Simples em Serviços Públicos. In; Anais do XI Workshop de Computação Aplicada em Governo Eletrônico (pp. 106-117). SBC.
- São Paulo, Município de São Paulo. (2024). Programa Municipal de Linguagem Simples. Disponível em: <https://011lab.prefeitura.sp.gov.br/linguagem-simples/inicio>. Acesso em: 28 fev. 2024.